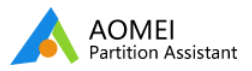

#### 開始使用

改變分割區大小

複製磁碟或者分割區

基本的分割區操作

基本的磁碟操作

磁碟格式轉換

分割區格式轉換

詳細操作嚮導

其他實⽤的功能特征

更多的知識

常見問題和錯誤代碼

# 【教學】如何將MBR轉GPT,或將GPT轉MBR且無損數據?

## 關於MBR磁碟或GPT磁碟

# MBR磁碟的限制是什麼?

MBR磁碟只能支援最大2TB的分割區,並且最多只支援四個主要分割區。如果分割區大小超過2TB,則這個分割區就無法被 讀取或者顯示出來。如果您需要建立更多的分割區,又必須建立一個擴展分割區二級結構,然後您可以建立邏輯分割區, MBR分割區規則比較複雜,而且很難被細化。因此,在大容量磁碟流行的現今,MBR分割區正在逐漸被GPT磁碟替換。

#### GPT磁碟的優勢是什麼?

♣ 它打破了MBR最⼤⽀援2TB容量的限制,可以充分利⽤⼤容量的磁碟。

♣ GPT磁碟幾平對分割區數量沒有限制,儘管Windows執行限制在128個分割區以內,但是這已經足夠我們使用。

- ♣ 每⼀個GPT分割區有⼀個獨特的GUID和⼀個分割區內容類型。並且你可以有更多主要分割區。
- ♣ 對分割區的⼤⼩這裡幾乎沒有任何限制,扇區由64位元編號。
- ♣ 在GPT磁碟上的分割區具有獨立的備份,它被存儲在磁碟的最後扇區,而原始的備份被存儲在開始扇區。當其中一個損壞 后,您可以用另一個去還原。

### 何時需要進⾏GPT/MBR轉換?

正如上文提到,MBR磁碟僅支援2TB大小的容量。所以,假如您有一顆MBR格式的磁碟,其存儲空間大於2TB,那您只能 使用其中的2TB,卻無法使用剩餘空間。這種情況下,您則需將MBR轉換成GPT以充分利用這個磁碟的空間。

另一方面,由於 Windows 95/98/Me, NT4, 2000, 2003 32位元,或者Windows XP 32位元這些作業系統版本不支援 GPT分割區。GPT磁碟將在這些系統中顯示為GPT保護分割區,且您在將其轉換為MBR磁碟之前無法使用其中的數據。在 這種情形中,您需要將GPT轉換成MBR。

注音:加里你要蘸换到mbr的磁碟容量★於2TB,則你最好確保其使由空開沒有超過2TB,不則多出的數據可能在轉移過程 中遺失。如果其儲存空間已經超過2TB,那麼您最好在開始轉換之前,將多出來的數據轉移到其他位置。

## 如何輕鬆進⾏GPT/MBR轉換且無損數據?

傲梅分區助手 (AOMEI Partition Assistant) 作為專業的磁碟及分區管理軟體,具有許多強大的功能。其專業版及以上版 本具有的"轉換成MBR/GPT"功能可以幫您快速轉換磁碟格式到GPT或MBR,無論是系統硬碟還是數據硬碟,且不會丟失您 的數據。

如果您使用的是[Windows 10\(1903/1909\), 8.1, 8, 7, Vista](https://www.diskpart.com/tw/partition-manager-pro-edition.html)和XP作業系統,則可以選擇專業版 (AOMEI Partition Assistant Professional,以下簡稱AOMEI PA Pro)。如果您使用的是Windows Server系統,則可以選用伺服器版 ([AOMEI Partition Assistant Server](https://www.diskpart.com/tw/partition-manager-server-edition.html))。

以下以為您講解使⽤AOMEI PA Pro轉換磁碟到MBR/GPT的具體步驟:

步驟⼀、 [下載并](https://www2.aomeisoftware.com/download/pa/PAssist_ProDemo.exe)啟動AOMEI PA Pro。右擊您想要轉換的磁碟,然後選擇"轉換到GPT磁碟"(或者"轉換成MBR磁碟")。

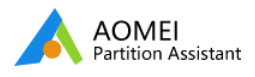

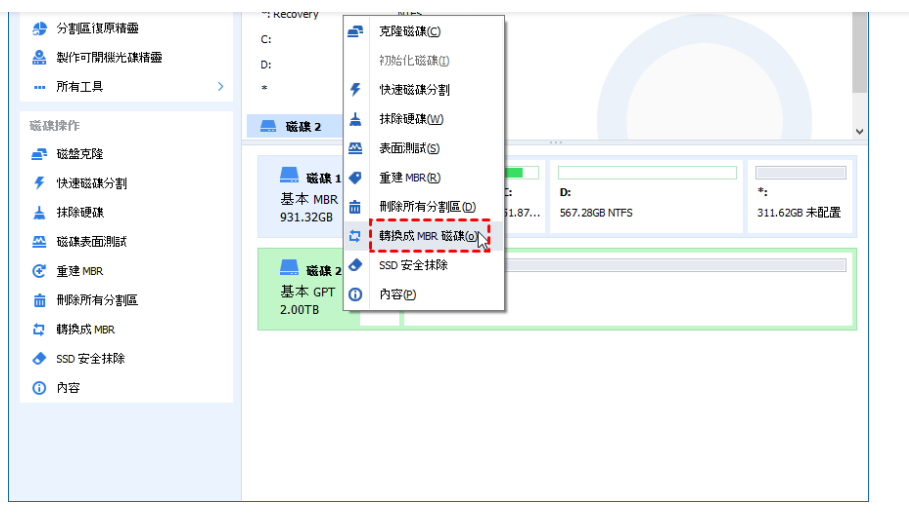

#### 步驟⼆、 點選"確定"。

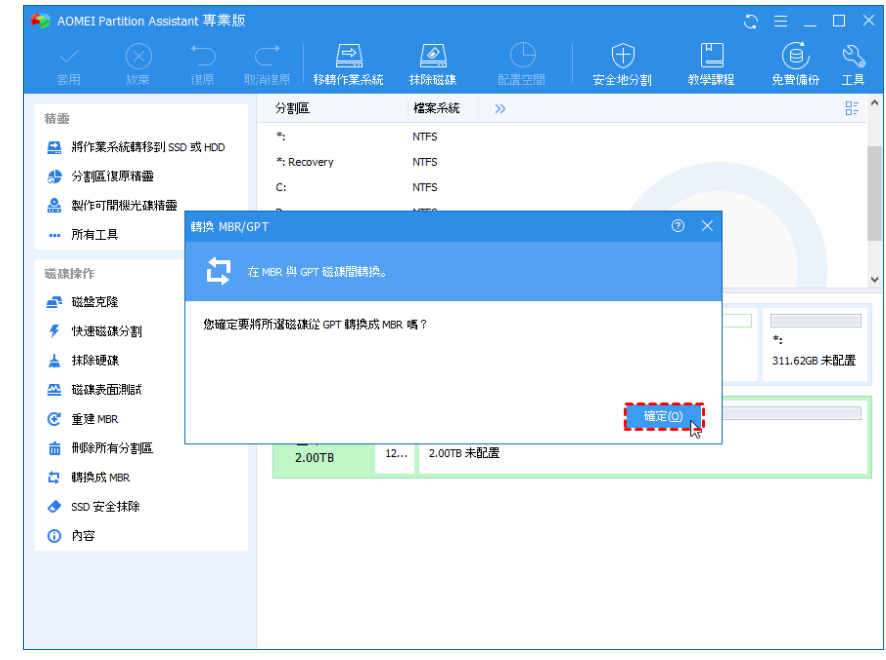

步驟三、 您可以預覽轉換過程,確認後點選左上方的"套用"。

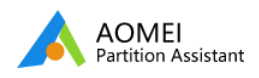

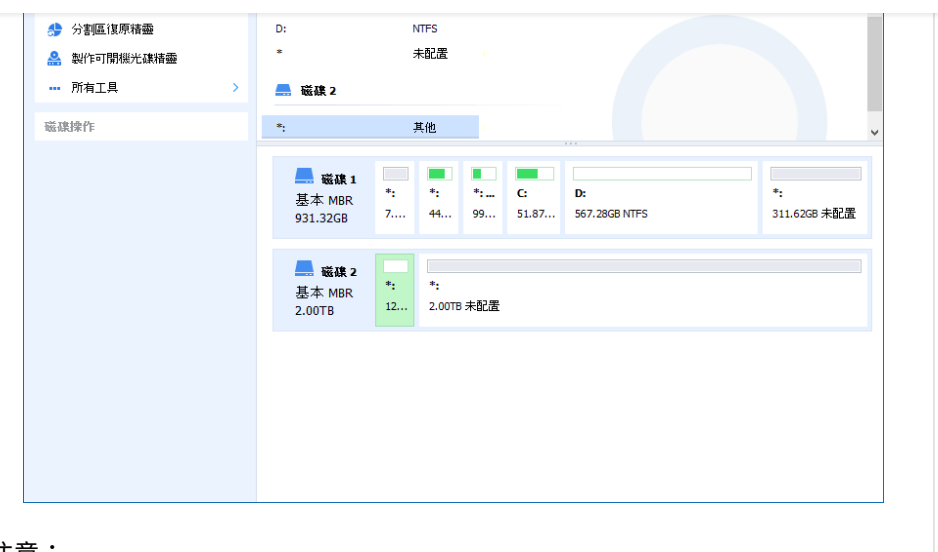

## 注意:

為了更好地在MBR和GPT格式間轉換系統啟動磁碟,並且保證系統正常啟動,在完成格式轉換后您需進入BIOS更改對應的 啟動模式。

如果要在筆電或其他移動設備上進行MBR轉GPT,或GPT轉MBR,請先確保設備電量充足或正常供電。

為了確保數據的連續性,在在進行MBR GPT轉換期間,請不要強制中斷程式運行。

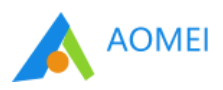

訂閱我們的新聞

您的電子郵件

產品 支援 更多工具

copyright© 2009-2020 AOMEI.版權所有. [隱私政策](https://www.diskpart.com/tw/privacy.html) | [使⽤條款](https://www.diskpart.com/tw/terms.html)